## Create Hotspot Navigation in

## SharePoint

## with Image Maps

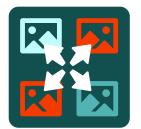

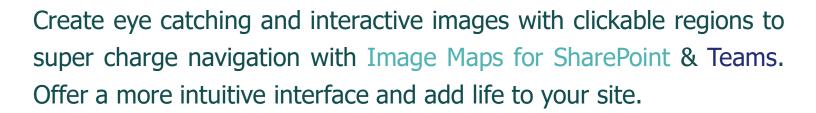

- Works with Microsoft Teams
- Easy to use Drag & Drop interface to create clickable regions over any image
- Responsive design that works on touchscreen mobile devices too
- Use predefined shapes and size to fit your design or use the polygon tool for complete customisation

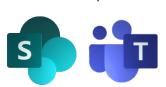

- Built in Icons or load your own
- Shapes & Zones can be connected
- Import SVG shapes
- Tooltip Content from SharePoint Lists
- Insert the Image Map on any SharePoint Page
- Easy to install, easier to use
- Ideal for deeply nested sites

Link to
Pages, Video,
Documents,
Images, etc

Add Tooltip popups to any images

Pixel Perfect positioning of clickable zones

Works with Office 365 MS Teams

Navigate or even run a Script on a mouse click

Create multi layered image sets

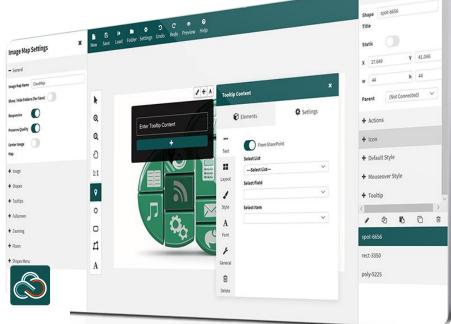

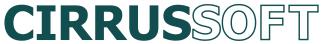

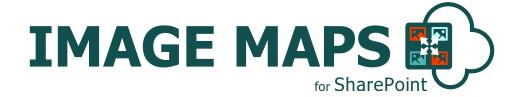

## Image Maps for SharePoint

Create interactive images with eye-catching content from within SharePoint.

Use to build simple and targeted navigation.

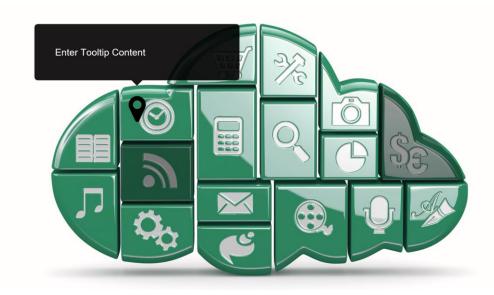

Tooltip content can even be an Image or a Video

Save the map and shape file for later editing

Available in the Microsoft Store now

An image like the one above with clickable regions, can replace the need for custom page layout design and several text links or buttons on a SharePoint page, making the page look sharper and offering visitors a more intuitive user interface.

With our easy to use, drag and drop editor you can quickly customise, edit and generate image maps for any image without coding. Simply define selected areas of your image, set actions and display content for when you roll over these areas. Then use the code generator to generate code to insert your Image Maps into any SharePoint Page!

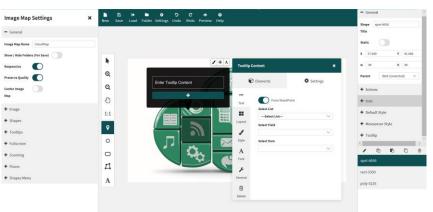

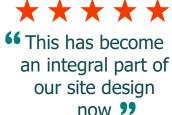

CIRRUS SOFT have decades of combined experience with SharePoint consultancy & application development. We're here to help you, help your clients by creating best of breed, companion applications.

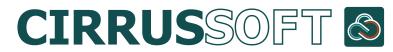